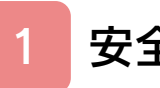

# はじめに

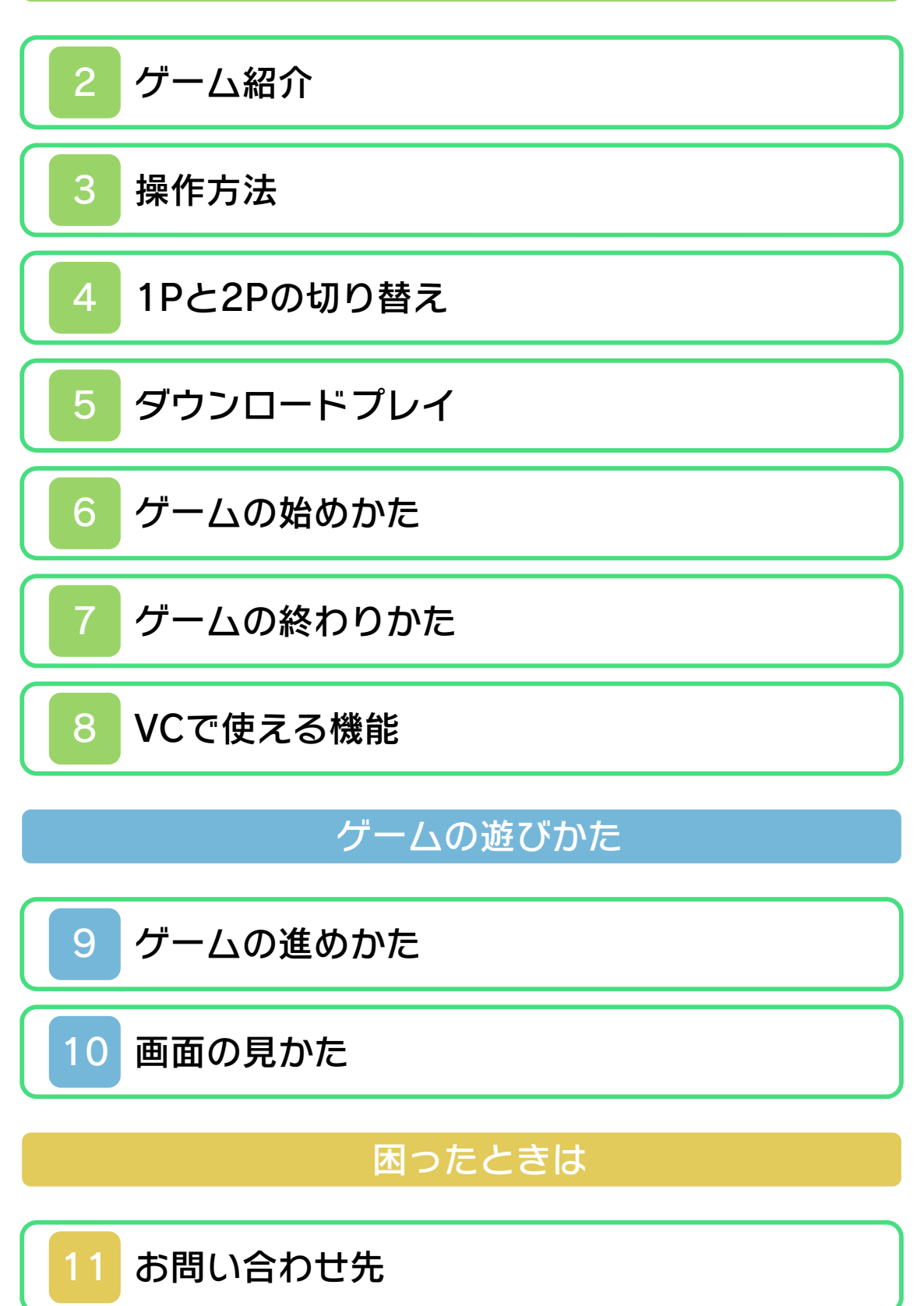

#### <span id="page-1-0"></span>1 安全に使用するために

#### ごあいさつ

このたびは『マリオブラザーズ』をお買い 上げいただき、誠にありがとうございま す。ご使用になる前に、この「取扱説明書」 をよくお読みいただき、正しくお使いくだ さい。

#### ▲ 安全に使用するために

本ソフトをご使用になる前に、HOMEメ ニューの ▲ を選び、「安全に使用するため に」の内容をご確認ください。ここには、 あなたの健康と安全のための大切な内容が 書かれています。

また、本体の取扱説明書もあわせてお読み ください。

本ソフトは、原作のゲーム内容をニンテ ンドー3DS上で再現したものであり、 動作・表現などに原作とは若干の違いが ありえます。あらかじめご了承くださ い。

# ——<br>警 <u>告</u>

任天堂のゲームやソフトの複製は違法で あり、国内および外国の著作権法によっ て厳重に禁じられています。違反は罰せ られますのでご注意ください。なお、こ の警告は、私的使用を目的とする著作権 法上の権利を妨げるものではありませ ん。また、この取扱説明書も国内および 外国の著作権法で保護されています。

# WARNING

Copying of any Nintendo software or manual is illegal and is strictly prohibited by copyright laws of Japan and any other countries as well as international laws.Please note that violators will be prosecuted. This warning does not interfere with your rights for personal use under copyright laws.

本品は日本国内だけの販売とし、また商 業目的の使用や無断複製および賃貸は禁 止されています。 FOR SALE IN JAPAN ONLY. COMMERC IAL USE, UNAUTHORIZED COPY AND RENTAL PROHIBITED.

©1983 Nintendo ファミコン・ファミリーコンピュータ・ニ ンテンドー3DSのロゴ・ニンテンドー 3DSは任天堂の商標です。 CTR-N-TB7J-JPN

<span id="page-3-0"></span>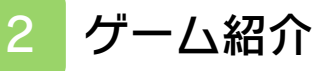

『マリオブラザーズ』 は、マリオ(ルイー ジ)を操作して、敵を 床下からパンチし、ひ っくり返ったところを けり落としていくアク ションゲームです。

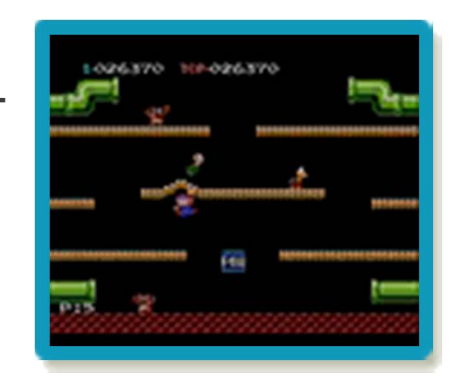

<span id="page-4-0"></span>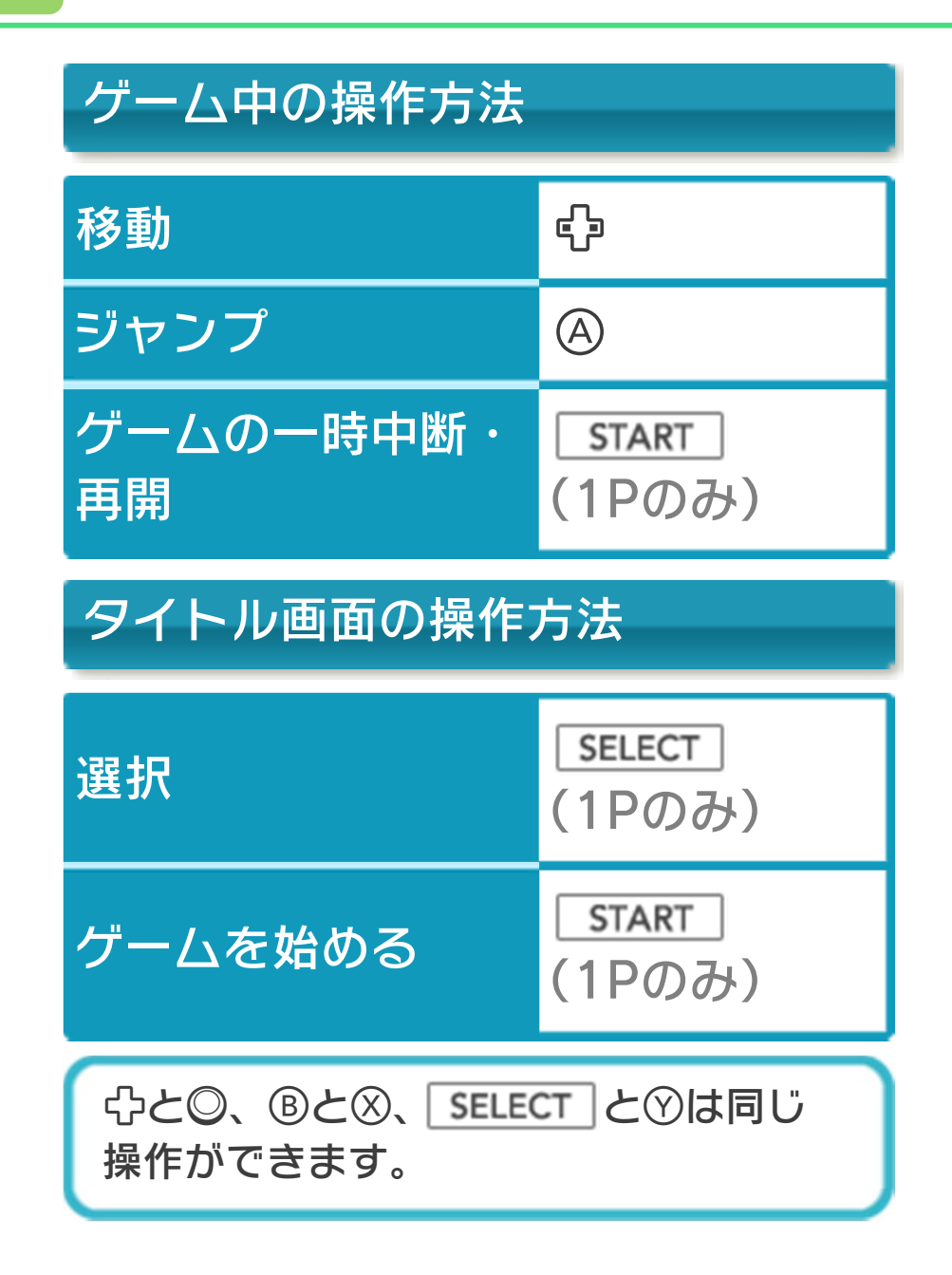

#### <span id="page-5-0"></span>4 1Pと2Pの切り替え

 $\Pi$ +Rを同時に押しながらのを押すと、1 台の本体で1Pと2Pを切り替えることがで きます。

※1台の本体では、1Pと2Pを同時に操作 することはできません。同時に操作する 場合は、2台の本体でダウンロードプレ イを行ってください(→5)。

※「1 PLAYER GAME A/B」では、2Pに 切り替えると操作ができません。1Pに 切り替えてください。

※ダウンロードプレイ中は、1Pと2Pの切 り替えができません。

# <span id="page-6-0"></span>2 PLAYER GAME A/B (ダウンロードプレイ)り品

『マリオブラザーズ』が保存されている本 体がひとつあれば、プレイする人数分の本 体同士で通信し、ダウンロードプレイを楽 しむことができます。

# 用意するもの

- ニンテンドー3DS LL/3DS本体・・・・・・・・・
- ・・・・・プレイする人数分の台数(最大2台)
- ※『マリオブラザーズ』が保存されている 本体が1台必要です。

#### はじめかた

#### ●ソフトを送る側(親機)の場合

- 1.VCメニューで「ダウン ロードプレイをはじめ る」をタッチしてくださ  $\mathsf{U}_\circ$
- 2.同時に遊ぶ子機が接続 されたことを確認して、 「開始」をタッチしてく ださい。

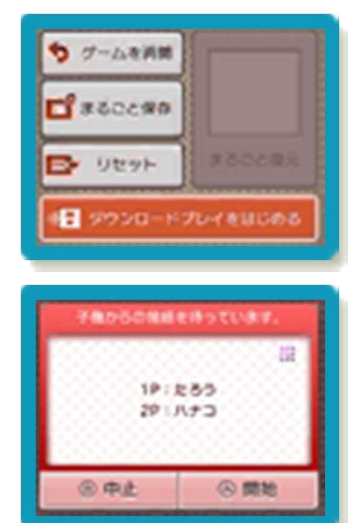

3.「2 PLAYER GAME A/B」を選んでく ださい。

### ●ソフトを受け取る側(子機)の場合

1.HOMEメニューで「ダウ ンロードプレイ」のアイ コンをタッチし、「はじ める」をタッチしてくだ さい。

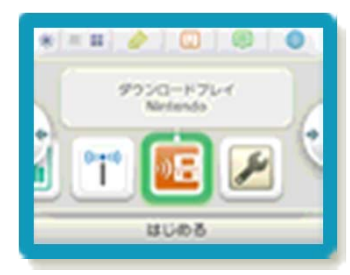

2.「ニンテンドー3DSロ ゴ」をタッチしてくださ  $L$ 

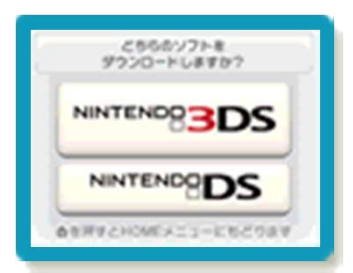

3.『マリオブラザーズ』をタッチし、ソフ トをダウンロードしてください。

終わりかた

VCメニューで「ダウンロードプレイをお わる」をタッチすると、終了できます。

# <span id="page-8-0"></span>6 ゲームの始めかた

ます。

高くなります。

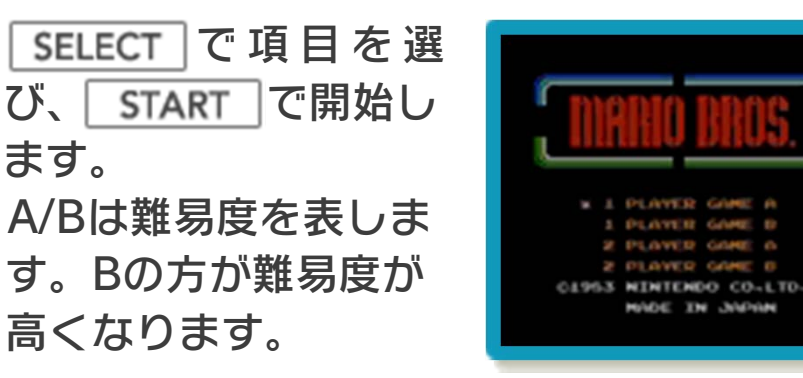

※「1 PLAYER GAME A/B」では、「マ リオ」を操作します。「2 PLAYER GAME A/B」では、1Pが「マリオ」、 2Pが「ルイージ」を操作します。 ※「2 PLAYER GAME A/B」を選ぶ場合 は、あらかじめダウンロードプレイの準 備を行ってください(→5)。

## <span id="page-9-0"></span>7 ゲームの終わりかた

プレイ中に **合HOME** を押すと、ゲームが中 **断され、下画面にHOMEメニューが表示** されます。「おわる」をタッチすると、ゲ ームの進行状況をセーブ(保存)して終了 します。これをVC中断機能といいます。 詳しくは、「VCで使える機能」のページを ご覧ください。

<span id="page-10-0"></span>8 VCで使える機能

VC (バーチャルコンソール) のソフトで のみ、使える機能があります。

VC中断機能

**「合HOME」でゲームを中断し、ゲームの状況** を保存する機能です。

ゲーム中に を押すと、下画面に HOMEメニューが表⺬されます。その際、 ゲームは中断され、そのときのゲームの状 況が自動的に保存されます。

この機能を使うと、ゲームの途中で他のソ フトを立ち上げたり、本体の電源をOFFに しても、次回ゲームを起動すると、中断さ れたところから再開できます。

※再開すると、保存されていたゲームの状 況は消えます。

※ダウンロードプレイ中は、VC中断機能 を使うことはできません。

VCメニュー

ゲーム中に下画面をタッチすると表⺬され るメニューです。VCメニューが表⺬され ている間は、ゲームが一時中断されます。 「まるごとバックアップ機能」を有効にす るか無効にするかでメニュー内容が変わり ます。

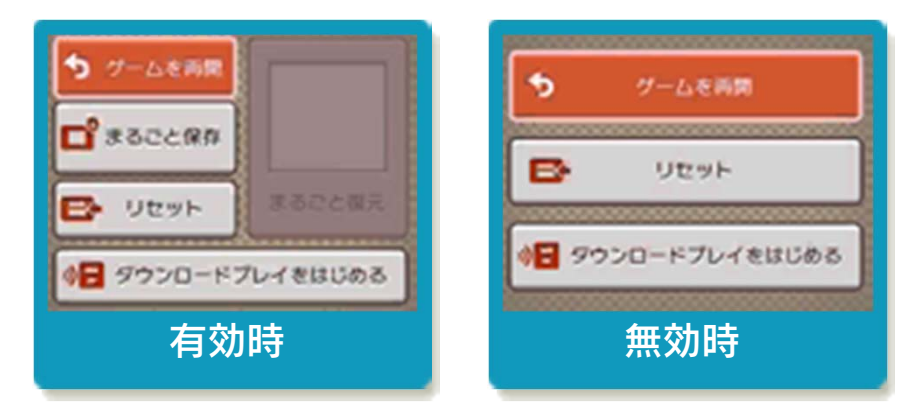

※「まるごとバックアップ機能」について 詳しくは以下をご覧ください。

まるごとバックアップ機能

ゲームの内容を、好きなタイミングでバッ クアップ(コピーして保存しておくこと) できる機能です。

バックアップしたデータは上書きされるま で消えることはありません。

バックアップしたデータをよみこむと、何 度でも同じところからゲームを再開するこ とができます。

※ダウンロードプレイ中は、まるごとバッ クアップ機能を使うことはできません。

### まるごとバックアップ機能の有効無効 を切り替える

初回起動時は有効になっています。 VCメニュー表示中にR+ START + 3を 同時に押すと、機能の有効、無効を切り替 えることができます。

## まるごとバックアップ機能が有効の時

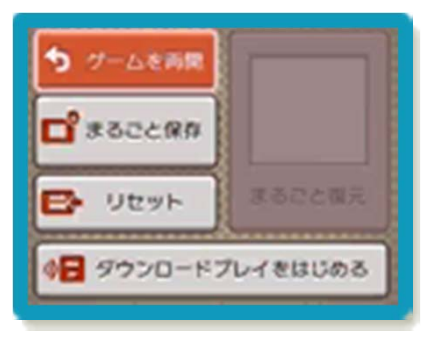

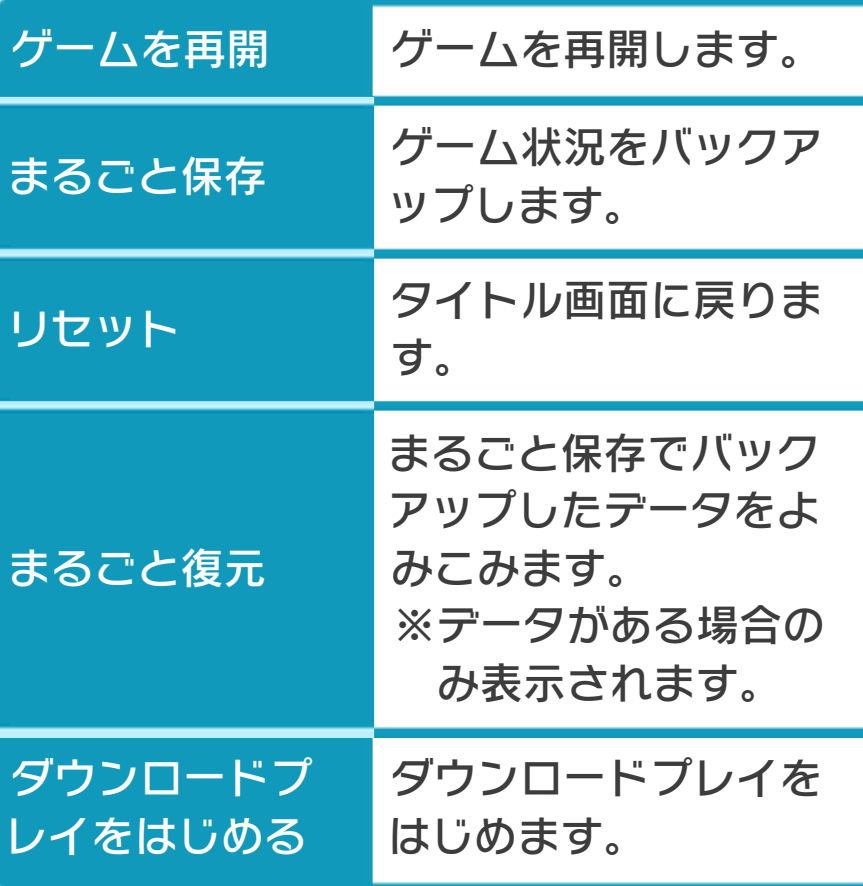

- ●ゲームの内容をバックアップする バックアップしたいところで下画面をタ ッチし、「まるごと保存」をタッチしま す。コピーする際のゲーム状況が上画面 に表示されていますので、バックアップ する場合は「はい」を選んでください。
- ●バックアップしたデータをよみこむ バックアップした状況からゲームを再開 する場合は、「まるごと復元」をタッチ します。
- ※まるごとバックアップ機能でコピーでき るデータは1つです。すでにデータがあ る場合は、上書きされますのでご注意く ださい。

### まるごとバックアップ機能が無効の時

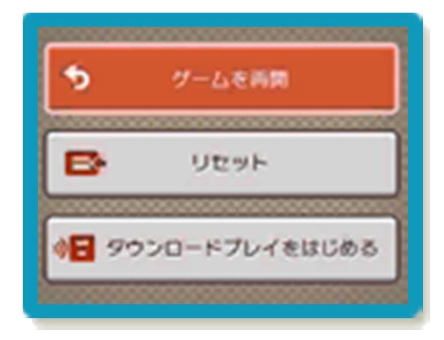

ゲームを再開したいときは「ゲームを再 開」をタッチ、タイトル画面に戻りたいと きは「リセット」をタッチ、ダウンロード プレイをはじめたいときは「ダウンロード プレイをはじめる」をタッチしてくださ  $L$ <sub>。</sub>

※まるごとバックアップ機能で、すでにバ ックアップしたデータは、無効にしても 保存されています。

### 9 ゲームの進めかた

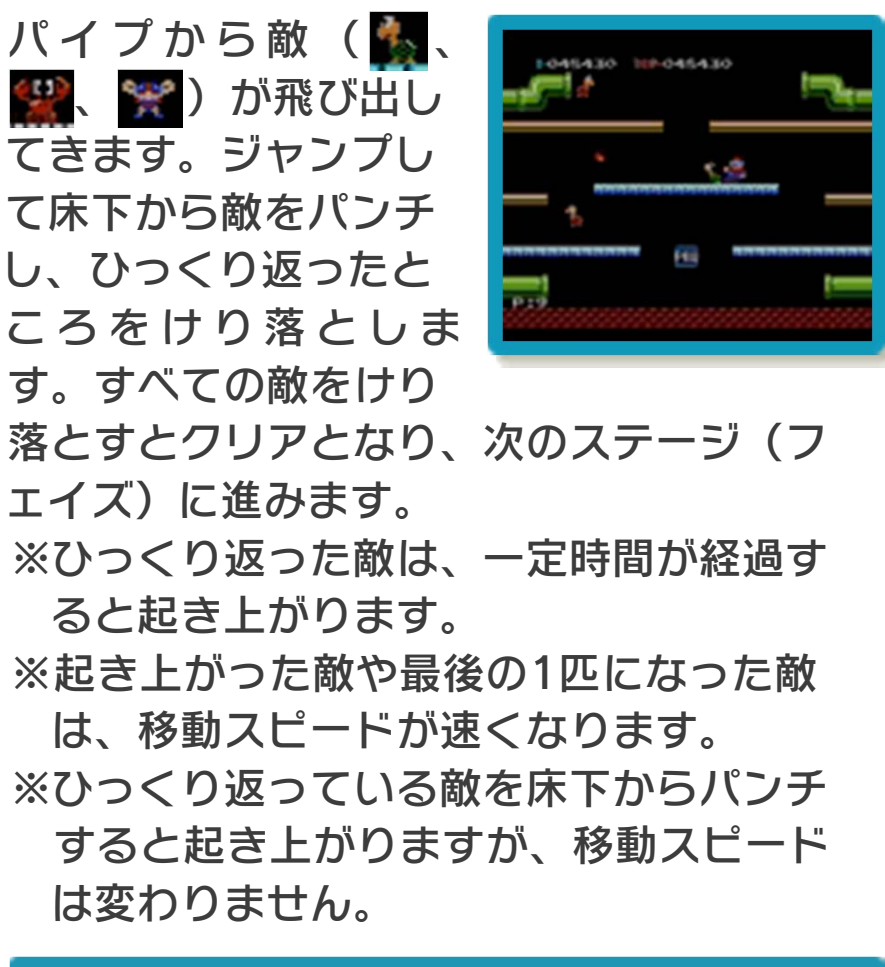

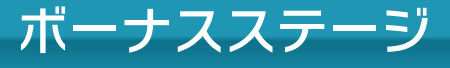

ステージをクリアする と、ボーナスステージ が始まることがありま す。時間内に集めたコ インの枚数に応じて、 スコア(→10)が増 えます。

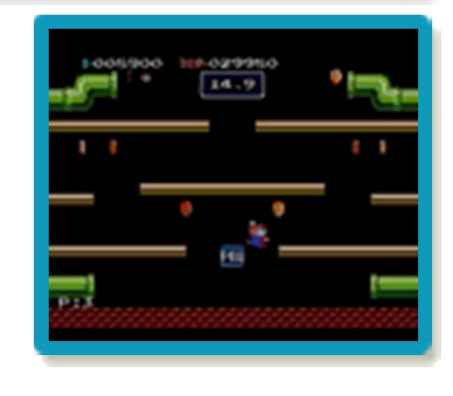

# ミスとゲームオーバー

敵やファイアボール、フリーズ(→10) に当たるとミスとなり、マリオ(ルイー ジ)の残り人数(→10)が1人減ります。 残り人数がない状態でミスすると、ゲーム オーバーになります。

<span id="page-14-0"></span>

<span id="page-15-0"></span>画面の左右はつながっていて、端から反対 側の端へ移動できます。

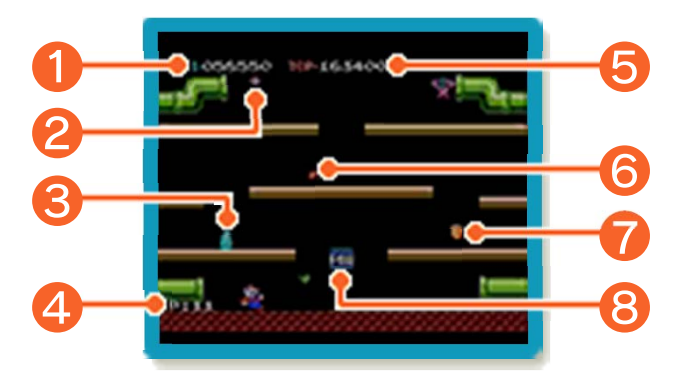

※画面写真は「1 PLAYER GAME A」の ものです。「2 PLAYER GAME A/B」 では、画面右上にルイージのスコアと残 り人数が表示されます。

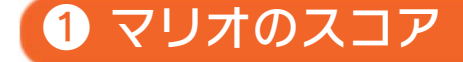

20000点でマリオの残り人数が1人増え ます。次の場合にスコアが増えます。

- ・敵をひっくり返す
- ・敵をけり落とす(連続してけり落とす と、800・1600・2400・3200と得 点が増えていきます)
- ・ファイアボール、フリーズを床下からパ ンチして消す
- ・コインをとる

■ マリオの残り人数

❸ フリーズ

床を凍らせて、マリオ(ルイージ)を止ま りにくくします。

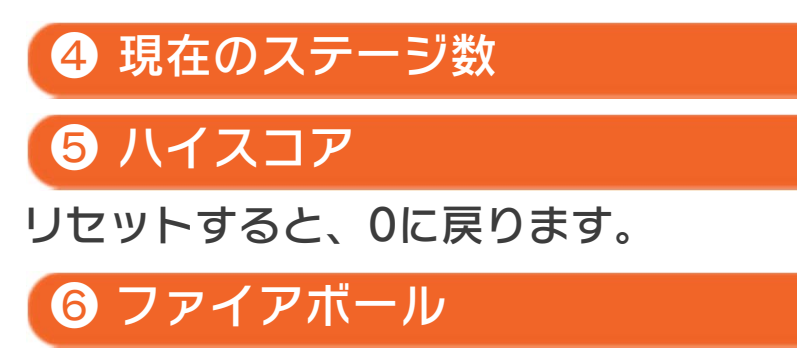

## ❼ コイン

敵をけり落とすと、パイプから出てきま す。

# ❽ パワー床

パンチすると、床の上の敵をすべてひっく り返します。ファイアボールやフリーズを 消すこともできます。 ※3回パンチすると消えます。 ※すでにひっくり返っている敵は起き上が ります。

#### <span id="page-17-0"></span>11 お問い合わせ先

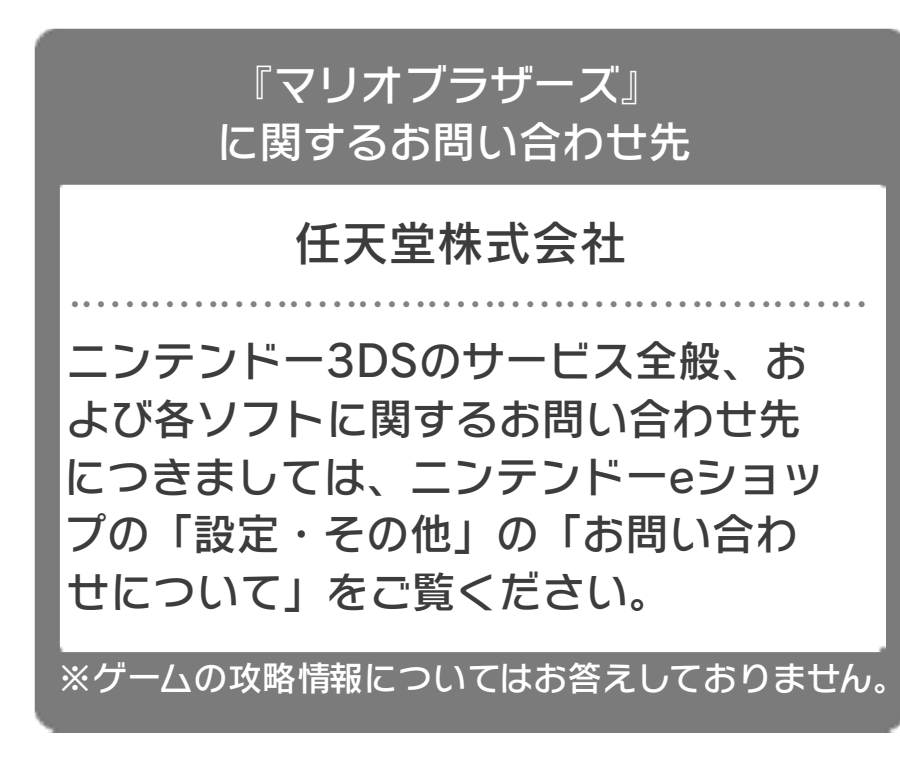